# Cabana Performance Reporting Methodology

#### **Revised January 2019**

The below applies to all fact sheets, marketing materials and performance updates produced after December 31, 2018.

## Introduction

This document describes the method for calculating returns used in Cabana fact sheets and on the Portfolio Performance pages on Cabana's website ([www.cabanaportfolio.com\).](http://www.cabanaportfolio.com)/) The following descriptions cover gross of fee ("GOF") calculation. We obtain net of fee ("NOF") returns by discounting the GOF return by the appropriate prorated maximum advisory fee percentage. The management fee used is 2%, except for the Core Tactical 10 strategy which is 3% until 3/1/2017 and 2% thereafter, and the Core Tactical Efficient 10 which is 1.5%. The following methodology applies to Cabana portfolio performance reported via Morningstar Institutional Data Management ("MSIDM"), Riskalyze Inc. ("Riskalyze"), and as presented in Cabana fact sheets.

### Portfolio Returns

Trading records transfer daily from our various custodians (TD Ameritrade, Fidelity, etc.) to our database in the Orion Advisor Services ("Orion") platform. In order to determine returns using the Global Investment Performance Standard (GIPS) Cabana has retained Longs Peak Advisory Services, LLC ("Longs Peak") to pull account balances, returns, cash flow, and percent cash on a monthly basis and to determine which accounts are GIPS composite members for each strategy. Longs Peak determines composite membership according to membership rules, for example a minimum account balance of \$10,000, then reports asset-weighted GOF and NOF returns for each month for each strategy.

In some reporting we may present monthly returns for time periods prior to the first investment of a strategy, that is such returns have been calculated based on simulated trading or hypothetical backtesting. A disclosure of such backtesting or simulated trading is included whenever backtested returns are reported. When reporting simulated trading returns, we disclose what data resulted from such backtesting, often reporting such backtested returns separately. We generate backtested returns by simulating each trade day, including a \$100 cost during trading. On all other days, the account value follows the weighted average of daily component fund price movements. We convert the sequence of end-of-day account balances to daily returns and geometrically link daily returns to determine monthly returns.

Longs Peak derives statistics from returns consistent with GIPS methodology. We report these statistics on fact sheets.

### Geometric Linking and Net-of-fee Calculations

To report returns over longer time periods, we geometrically link monthly returns. Let  $r_n$  represent decimal monthly returns. We geometrically link  $n$  monthly returns using

$$
r = (1 + r_{1}) \dots (1 + r_n) - 1
$$

to calculate the decimal return over  $n$  months.

We derive monthly net-of-fee (NOF) returns from gross-of-fee (GOF) returns by applying the monthly portion of the annual fee to each monthly return geometrically using

$$
r_{NOF} = (1 + r_{GOF}) \left( 1 - \frac{FEE}{12} \right) - 1
$$

where if the management fee is 2% then  $FEE = 0.02$  and where  $r_{NOF}$  and  $r_{GOF}$  are decimal returns.

# Cabana Performance Reporting Methodology

#### **Revised November 2018, (20181129) rev 4**

The below applies to all fact sheets, marketing materials and performance updates produced after November 1, 2018.

### Introduction

This document describes the method for calculating returns used in Cabana fact sheets and on the Portfolio Performance pages on Cabana's website [\(www.cabanaportfolio.com\).](http://www.cabanaportfolio.com)/) The following descriptions cover gross of fee ("GOF") calculation. We obtain net of fee ("NOF") returns by discounting the GOF return by the appropriate prorated maximum advisory fee percentage. The management fee used is 2%, except for the Core Tactical 10 strategy which is 3% until 3/1/2017 and 2% thereafter. The following methodology applies to Cabana portfolio performance reported via Morningstar Institutional Data Management ("MSIDM"), Riskalyze Inc. ("Riskalyze"), and as presented in Cabana fact sheets.

#### Portfolio Returns

Trading records transfer daily from our various custodians (TD Ameritrade, Fidelity, etc.) to our database in the Orion Advisor Services ("Orion") platform. In order to determine returns using the Global Investment Performance Standard (GIPS) Cabana has retained Longs Peak Advisory Services, LLC ("Longs Peak") to pull account balances, returns, cash flow, and percent cash on a monthly basis and to determine which accounts are GIPS composite members for each strategy. Longs Peak determines composite membership according to membership rules, for example a minimum account balance of \$10,000, then reports asset-weighted GOF and NOF returns for each month for each strategy.

In some reporting we may present monthly returns for time periods prior to the first investment of a strategy, that issuch returns have been calculated based on simulated trading or hypothetical backtesting. A disclosure of such backtesting or simulated trading is included whenever backtested returns are reported. When reporting simulated trading returns, we disclose what data resulted from such backtesting, often reporting such backtested returns separately. We generate backtested returns by simulating each trade day, including a \$100 cost during trading. On all other days, the account value follows the weighted average of daily component fund price movements. We convert the sequence of end-of-day account balances to daily returns and geometrically link daily returns to determine monthly returns.

Longs Peak derives statistics from returns consistent with GIPS methodology. We report these statistics on fact sheets.

## Geometric Linking and Net-of-fee Calculations

To report returns over longer time periods, we geometrically link monthly returns. Let  $r_n$  represent decimal monthly returns. We geometrically link  $n$  monthly returns using

$$
r = (1 + r_{1}) \dots (1 + r_{n}) - 1
$$

to calculate the decimal return over  $n$  months.

We derive monthly net-of-fee (NOF) returns from gross-of-fee (GOF) returns by applying the monthly portion of the annual fee to each monthly return geometrically using

$$
r_{NOF} = (1 + r_{GOF}) \left( 1 - \frac{FEE}{12} \right) - 1
$$

where if the management fee is 2% then  $FEE = 0.02$  and where  $r_{NOF}$  and  $r_{GOF}$  are decimal returns.

# Cabana Performance Reporting Methodology

#### **Revised October 2018, rev 1 (20181011)**

Prepared by David Covington

The below applies to all fact sheets, marketing materials and performance updates produced after September 1, 2018.

#### Introduction

This document describes the method for calculating returns used in Cabana fact sheets and on the Portfolio Performance pages on Cabana's website ([www.cabanaportfolio.com\).](http://www.cabanaportfolio.com)/) The following descriptions cover gross of fees ("GOF") calculation. Net of fee ("NOF") returns are obtained by discounting the GOF return by the appropriate prorated maximum advisory fee percentage. The management fee used is 2%, except for the Moderate strategy which is 3% until 3/1/2017 and 2% thereafter.

### Portfolio Returns Importing

Run the machine with \$100 trading cost and 0% management fee on the associated "actual" file as follows:

- \_Moderate.xml
- \_Conservative.xml
- \_Balanced.xml
- \_Growth.xml
- \_Aggressive.xml
- \_Alpha Income.xml
- \_Accumulator.xml

Run the machine with \$0 trading cost and 0% management fee on the associated "mix" files as follows:

Cabana Efficient Alpha ETF with volume.mix td free aggressive.mix

td free balanced.mix td free conservative.mix td free growth.mix td free moderate.mix fidelity free ETF aggressive.mix fidelity free ETF balanced.mix fidelity free ETF conservative.mix fidelity free ETF growth.mix fidelity free ETF moderate.mix

Export daily portfolio values from the machine and geometrically link into monthly values and convert to monthly returns. Copy these values into the spreadsheet with name similar to "Import Conservative Returns.xlsx". Import these monthly returns into the corresponding Morningstar Direct model portfolio. If what is needed is return for one month, use cursor values to compute the return and manually edit the monthly returns to add one month. This automatically updates the corresponding portfolio fact sheet in Morningstar Presentation Studio to the next month. We configure MS Direct to apply the appropriate management fee for NOF returns.

### Calculations

The machine reports daily values from which daily returns are calculated as follows.

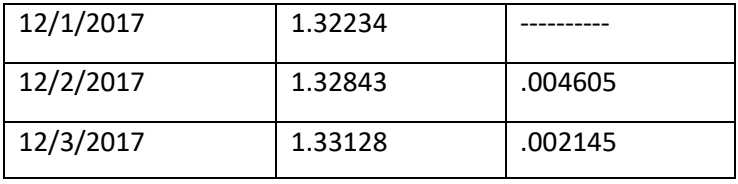

The middle column is exemplary of machine daily values. The machine begins with a value of 1.0 at the starting date, typically 1/1/2003, so the value of 1.32234 corresponds to a 32.2% increase. Daily returns in the last column are calculated as

$$
r = \frac{v_2}{v_1} - 1
$$

Where  $v_1$   $v_2$  are successive daily account values and r is the decimal daily return. The daily return value 0.004605 corresponds to 0.46% increase. These manually derived daily returns then import to drive the various Morningstar Direct model portfolios.

Morningstar Direct internally determines monthly returns from the geometric linking of  $n$  daily returns using

 $r_m = (1 + r_{1})$  (1 +  $r_n$ )-1

to calculate the monthly return  $r_m$ .

#### Fact Sheet Notes

In summary, portfolio returns are generated with the machine to create hypothetical returns based on the record of actual trading. Portfolios have returns associated with 0% and calculate the 2% return

using a wrapper in Morningstar Direct model portfolios. The wrapper is necessary when the management fee changes in the middle of the year as it did on 3/1/2017. Note that actual returns will diverge from hypothetical returns if accounts are not rebalanced timely or because prices change between time of trade and market close. Note that while some of the portfolios are intended to be commission-free, the simulation algorithm includes a nominal trading fee, and therefore actual returns may vary.

# Cabana Performance Reporting Methodology

#### **Revised September 2018**

The below applies to all fact sheets, marketing materials and performance updates produced after September 1, 2018.

### **Introduction**

This document describes the method for calculating returns used in Cabana fact sheets and on the Portfolio Performance pages on Cabana's website ([www.cabanaportfolio.com\).](http://www.cabanaportfolio.com)/) The following descriptions cover gross of fees ("GOF") calculation. Net of fee ("NOF") returns are obtained by discounting the GOF return by the appropriate prorated maximum advisory fee percentage. The management fee used is 2%, except for the Moderate strategy which is 3% until 3/1/2017 and 2% thereafter.

## Portfolio Returns Importing

Run the machine with \$100 trading cost and 0% management fee on the associated "actual" file as follows:

\_Moderate.xml \_Conservative.xml \_Balanced.xml \_Growth.xml \_Aggressive.xml \_Alpha Income.xml \_Accumulator.xml

Run the machine with \$100 trading cost and 0% management fee on the associated "mix" files as follows:

Cabana Efficient Alpha ETF with volume.mix TD Commission Free Aggressive.mix TD Commission Free Balanced.mix TD Commission Free Conservative.mix TD Commission Free Growth.mix TD Commission Free Moderate.mix Fidelity Commission Free Aggressive.mix Fidelity Commission Free Balanced.mix Fidelity Commission Free Conservative.mix Fidelity Commission Free Growth.mix Fidelity Commission Free Moderate.mix

Export daily portfolio values from the machine and geometrically link into monthly values and convert to monthly returns. Copy these values into the spreadsheet with name similar to "Import Conservative Returns.xlsx". Import these monthly returns into the corresponding Morningstar Direct model portfolio. This automatically updates the corresponding portfolio fact sheet in Morningstar Presentation Studio to the next month. We configure MS Direct to apply the appropriate management fee for NOF returns.

## **Calculations**

The machine reports daily values from which daily returns are calculated as follows.

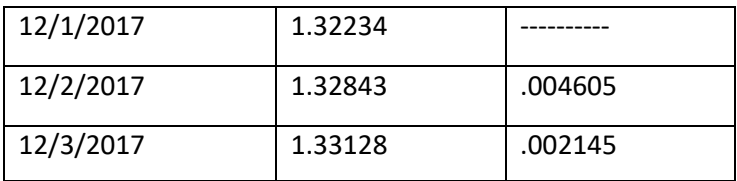

The middle column is exemplary of machine daily values. The machine begins with a value of 1.0 at the starting date, typically 1/1/2003, so the value of 1.32234 corresponds to a 32.2% increase. Daily returns in the last column are calculated as

$$
r=\frac{v_2}{v_1}-1
$$

Where  $v_1$   $v_2$  are successive daily account values and r is the decimal daily return. The daily return value 0.004605 corresponds to 0.46% increase. These manually derived daily returns then import to drive the various Morningstar Direct model portfolios.

Morningstar Direct internally determines monthly returns from the geometric linking of  $n$  daily returns using

$$
r_m = (1 + r_{1}) \dots (1 + r_n) - 1
$$

to calculate the monthly return  $r_m$ .

# Fact Sheet Notes

In summary, portfolio returns are generated with the machine to create hypothetical returns based on the record of actual trading. Portfolios have returns associated with 0% and calculate the 2% return using a wrapper in Morningstar Direct model portfolios. The wrapper is necessary when the management fee changes in the middle of the year as it did on 3/1/2017. Note that actual returns will diverge from hypothetical returns if accounts are not rebalanced timely. Note that while some of the portfolios are intended to be commission-free, the simulation algorithm includes a nominal trading fee, and therefore actual returns may vary.

# Weekly Return Calculation Methodology

Every Tuesday, Cabana reports weekly net returns on each portfolio over two time periods: year-to-date (last close of the prior year, e.g. 12/29/2017 to Monday close) and last-week (Monday close to Monday close). Performance is reported on Cabana's blog and sent to Cabana Asset Management clients via email [\(www.cabanaportfolio.com/blog\).](http://www.cabanaportfolio.com/blog)) We run model trading simulation (the Machine) GOF and NOF on each portfolio for trailing-week and year-to-date returns. As a double check, we run a report on sample accounts in Morningstar Office for comparison.

# Cabana Performance Reporting Methodology

### **Revised July 2018**

The below applies to all fact sheets, marketing materials and performance updates produced after July 1, 2018.

#### Introduction

This document describes the method for calculating returns used in Cabana fact sheets and on the Portfolio Performance pages on Cabana's website ([www.cabanaportfolio.com\).](http://www.cabanaportfolio.com)/) The following descriptions cover gross of fees ("GOF") calculation. Net of fee ("NOF") returns are obtained by discounting the GOF return by the appropriate prorated maximum advisory fee percentage. The management fee used is 3% until 3/1/2017 and 2% thereafter.

## Portfolio Returns Importing

Run the machine with \$100 trading cost and 0% management fee on the associated "actual" file as follows:

- \_Moderate.xml
- \_Conservative.xml
- \_Balanced.xml
- \_Growth.xml
- \_Aggressive.xml
- \_Alpha Income.xml
- \_Accumulator.xml

Export daily portfolio values from the machine and convert to daily returns. Copy these values into the spreadsheet with name similar to "Import Conservative Returns.xlsx". Import these daily returns into the corresponding Morningstar Direct model portfolio. This automatically updates the corresponding portfolio fact sheet in Morningstar Presentation Studio to the next month. We configure MS Direct to apply the appropriate management fee for NOF returns.

### Calculations

The machine reports daily values from which daily returns are calculated as follows.

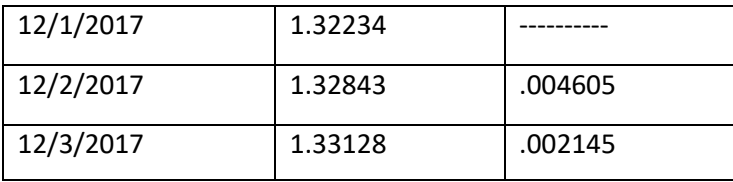

The middle column is exemplary of machine daily values. The machine begins with a value of 1.0 at the starting date, typically 1/1/2003, so the value of 1.32234 corresponds to a 32.2% increase. Daily returns in the last column are calculated as

 $r=\frac{v_2}{\cdots}$  $\frac{1}{v_1} - 1$ 

Where  $v_1, v_2$  are successive daily account values and r is the decimal daily return. The daily return value 0.004605 corresponds to 0.46% increase. These manually derived daily returns then import to drive the various Morningstar Direct model portfolios.

Morningstar Direct internally determines monthly returns from the geometric linking of  $n$  daily returns using

 $r_m = (1 + r_{1})$ ...  $(1 + r_n)$ -1

to calculate the monthly return  $r_m$ .

# Fact Sheet Notes

In summary, portfolio returns are generated with the machine to create hypothetical returns based on the record of actual trading. Portfolios have returns associated with 0% and calculate the 2% return using a wrapper in Morningstar Direct model portfolios. The wrapper is necessary when the management fee changes in the middle of the year as it did on 3/1/2017. Note that actual returns will diverge from hypothetical returns if accounts are not rebalanced timely.

# Weekly Return Calculation Methodology

Every Tuesday, Cabana reports weekly net returns on each portfolio over two time periods: year-to-date (last close of the prior year, e.g. 12/29/2017 to Monday close) and last-week (Monday close to Monday close). Performance is reported on Cabana's blog and sent to Cabana Asset Management clients via email [\(www.cabanaportfolio.com/blog\).](http://www.cabanaportfolio.com/blog)) We run model trading simulation (the Machine) GOF and NOF on each portfolio for trailing-week and year-to-date returns. As a double check, we run a report on sample accounts in Morningstar Office for comparison.

# Cabana Performance Reporting Methodology

#### **Revised January 2018**

The below applies to all fact sheets, marketing materials and performance updates produced after January 1, 2018.

### Introduction

This document describes the method for calculating returns used in Cabana factsheets and on the Portfolio Performance pages on Cabana's website ([www.cabanaportfolio.com\).](http://www.cabanaportfolio.com)/) The Moderate Portfolio is calculated with daily returns corrected by a small additive offset so that the geometric linking of daily returns matches the Morningstar Office report for the given month. All other portfolios are not so corrected. The following descriptions cover gross of fees calculation. Net of fee returns are obtained by discounting the gross of fees return by the appropriate prorated maximum advisory fee percentage.

## Moderate Portfolio

Run the machine with \$5 trading cost and 0% management fee on the "actual" file Moderate.xml which is a record of actual trades for the Moderate portfolio. Export the daily values from the machine and convert to daily returns. Copy these returns into the spreadsheet with name similar to "20180101 Moderate Import.xlsx". Extend the spreadsheet structure into the new month and it calculates updated daily values such that the geometric linking of daily returns produces a monthly return that matches the monthly return produced by running a Morningstar Office report over the given month using a suitable Account group for the Moderate portfolio and for the given month. Import these adjusted daily returns into the corresponding Morningstar Direct model portfolio. This automatically updates the Moderate portfolio factsheet in Morningstar Presentation Studio to the next month.

# All Other Portfolios

Run the machine with \$5 trading cost and 0% management fee on the associated "actual" file as follows:

\_Conservative.xml \_Balanced.xml \_Growth.xml \_Aggressive.xml \_Alpha Income.xml \_Accumulator.xml

Export daily portfolio values from the machine and convert to daily returns. Copy these values into the spreadsheet with name similar to "Import Conservative Returns.xlsx". Import these daily returns into the corresponding Morningstar Direct model portfolio. This automatically updates the corresponding portfolio factsheet in Morningstar Presentation Studio to the next month.

# Calculations

The machine reports daily values from which daily returns are calculated as follows.

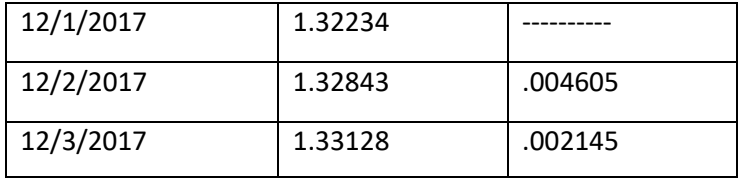

The middle column is exemplary of machine daily values. The machine begins with a value of 1.0 at the starting date, typically 1/1/2003, so the value of 1.32234 corresponds to a 32.2% increase. Daily returns in the last column are calculated as

$$
r = \frac{v_2}{v_1} - 1
$$

Where  $v_1$ ,  $v_2$  are successive daily account values and r is the decimal daily return. The daily return value 0.004605 corresponds to 0.46% increase. These manually derived daily returns then import to drive the various Morningstar Direct model portfolios.

Morningstar Direct internally determines monthly returns from the geometric linking of  $n$  daily returns using

 $r_m = (1 + r_{1})$  (1 +  $r_n$ )-1

to calculate the monthly return  $r_m$ .

## Factsheet Notes

In summary, portfolio returns are generated with the machine to create hypothetical returns based on the record of actual trading. Note that the Accumulator Portfolio has 0% and 2% exports from the machine. All other portfolios have returns associated with 0% and calculate the 2% return using a wrapper in Morningstar Direct model portfolios. The wrapper is necessary when the management fee changes in the middle of the year as it did in 2017. Note that actual returns will diverge from hypothetical returns if accounts are not rebalanced timely.

# Weekly Return Calculation Methodology

Every Tuesday, Cabana reports weekly net returns on each portfolio over two time periods: year-to-date (last close of the prior year, e.g. 12/29/2017 to Monday close) and last-week (Monday close to Monday close). Performance is reported on Cabana's blog and sent to Cabana Asset Management clients via email [\(www.cabanaportfolio.com/blog\).](http://www.cabanaportfolio.com/blog)) We run Morningstar Office Unrealized Gain/Loss Reports (GOF) on each portfolio using a sample of Cabana retail accounts in the strategy. These returns fulfill the GOF reporting.

For YTD NOF value, we adjust the GOF return by a percentage calculated as a proportion of the maximum 2% management fee formed by the ratio of the number of weeks into the year divided by 52. This number rises throughout the year and becomes 2% at week 52 at the end of December. The NOF return is then calculated as the geometric linking of the GOF return and the prorated management fee (similar to the formula above). For weekly NOF value, we subtract 0.038% from the GOF percentage (2%/52).

As a double check, we calculate hypothetical returns based on a model account and historical market prices. We perform these calculations and compare to the returns generated from Morningstar Office Reports. The returns reported are from Morningstar Office reports as described above.